### System Informatyczny CEPiK 2.0

### WNIOSEK O CERTYFIKAT KLUCZA PUBLICZNEGO DLA URZĄDZEŃ (VPN)

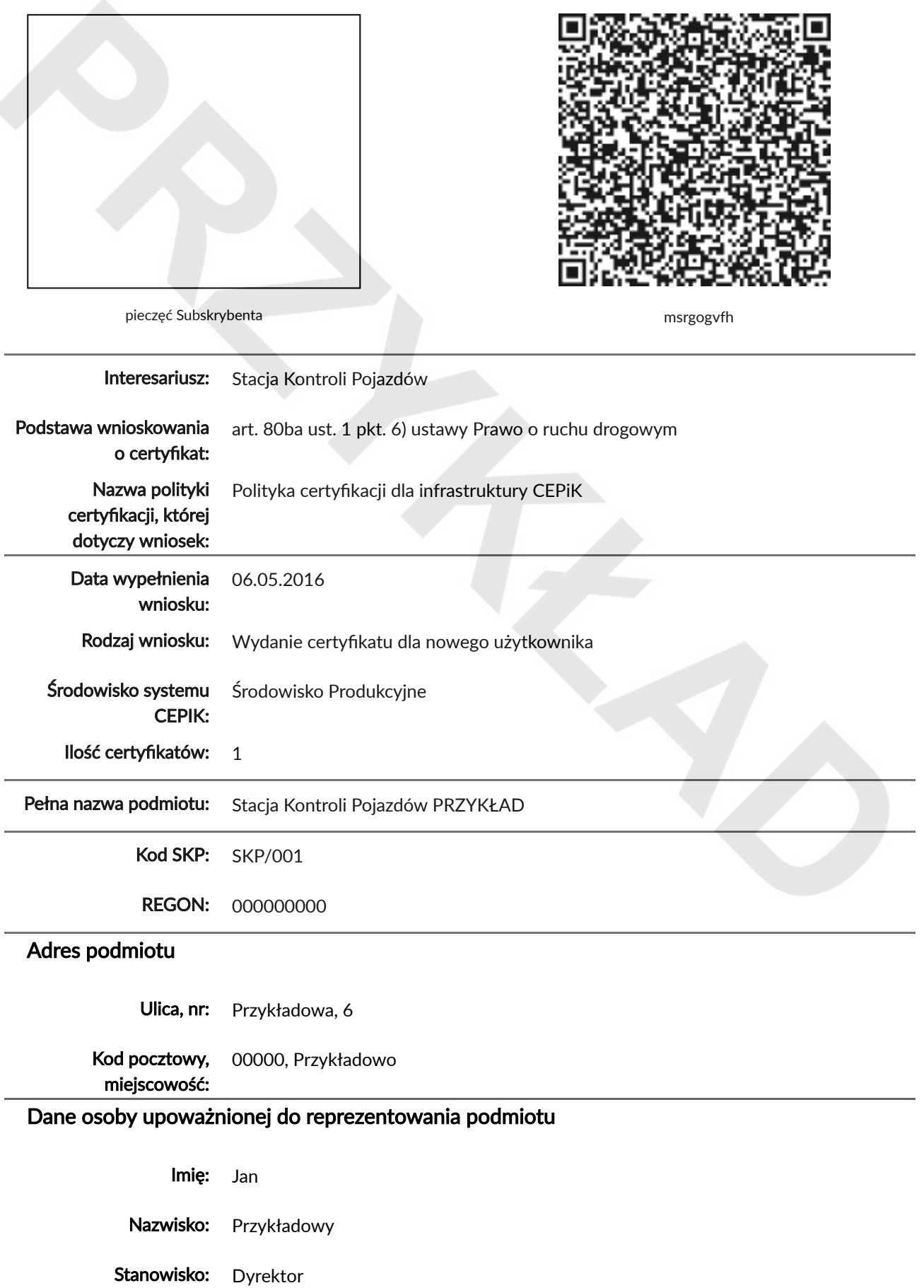

Numer telefonu: 123456789

#### Dane osoby upoważnionej do kontaktów z Centrum Certyfikacji

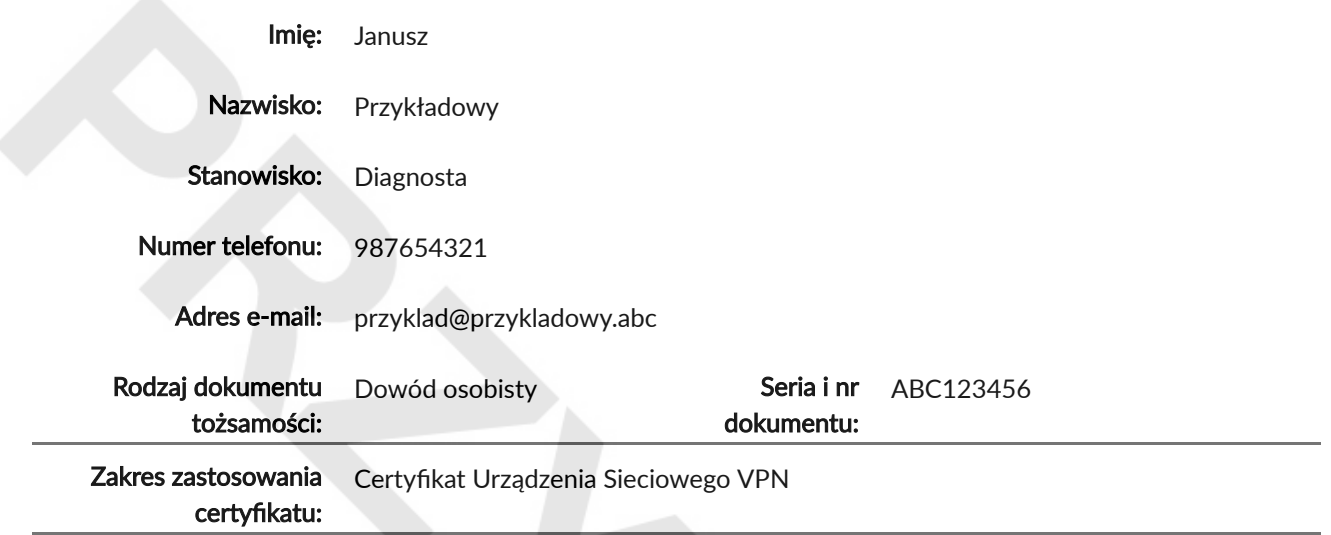

Przyjmuję do wiadomości uregulowania zawarte <sup>w</sup> "Polityce certyfikacji dla infrastruktury CEPiK" i <sup>z</sup> chwilą otrzymania certyfikatów zobowiązuję się przestrzegać zasady <sup>w</sup> niej zawarte.

Przykładowo, dnia 06.05.2016 .....................................................................

pieczęć i podpis wnioskodawcy lub osoby upoważnionej do reprezentowania wnioskodawcy

# INSTRUKCJA POSTĘPOWANIA

### Uwaga! Nie wysyłaj tej strony. Zachowaj ją do momentu zakończenia procesu certyfikacji. Kod weryfikacyjny pozwoli Ci sprawdzić status certyfikacji.

## Twój KOD WERYFIKACYJNY:

### msrgogvfh

Gratulujemy wypełnienia wniosku o certyfikat klucza publicznego w systemie CEPiK.

### Co mam teraz zrobić

Teraz podpisz wydrukowany wniosek z kodem graficznym oraz prześlij go na adres:

Departament Ewidencji Państwowych ul. A. Pawińskiego 17/21 02-106 Warszawa

Wniosek ten zostanie dokładnie sprawdzony pod kątem uprawnień do korzystania z klucza publicznego w systemie CEPiK. Na podany adres e-mail otrzymasz maila z instrukcją dalszego postępowania.

#### Co zrobić, gdy czekam już długo, a wciąż nie dostałem maila

Sprawdź, czy mail nie trafił w skrzynce do SPAMu. Jeśli nie znajdziesz wiadomości, możesz sprawdzić on-line, czy wniosek został już zweryfikowany.

#### Jak mogę sprawdzić, czy wniosek został już zweryfikowany

- 1. Wejdź na stronę: https://cepik.gov.pl/dla-podmiotow/wniosek-o-certyfikat-klucza-publicznego
- 2. W odpowiednie pole wprowadź wydrukowany powyżej KOD WERYFIKACYJNY oraz zatwierdź formularz przyciskiem Sprawdź.

Na ekranie pojawią się aktualne informacje odnośnie Twojego wniosku.

Powodzenia! Zespół Centralnego Ośrodka Informatyki